# **pgctl Documentation**

*Release 0.1.0*

**Buck Evan**

August 19, 2015

#### Contents

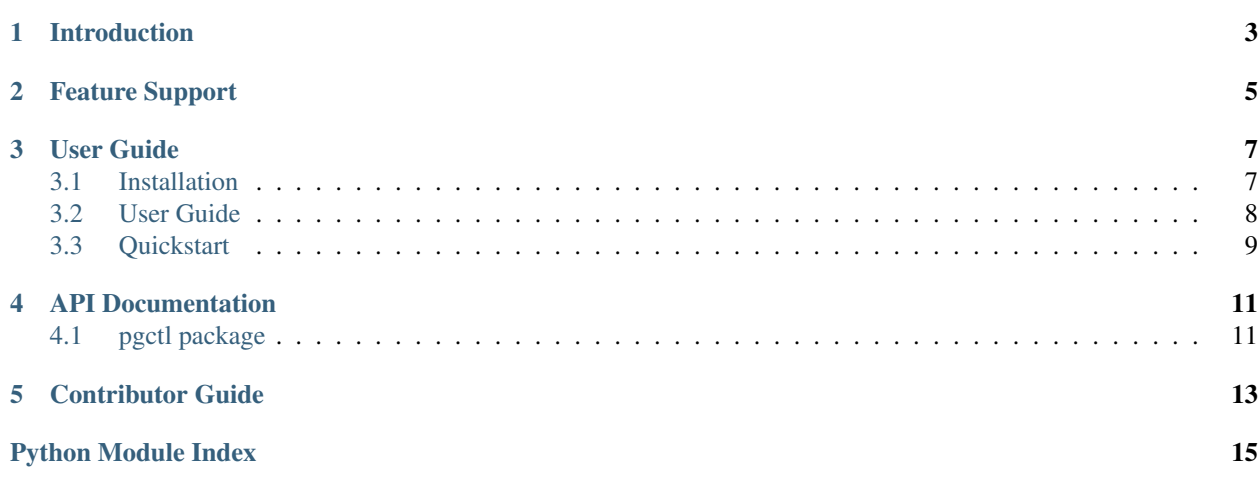

[Issues](https://github.com/pypa/virtualenv/issues) | [Github](https://github.com/pypa/virtualenv) .. TODO [PyPI](https://pypi.python.org/pypi/virtualenv/) |

Release v0.1. (*[Installation](#page-10-1)*)

# **Introduction**

<span id="page-6-0"></span>pgctl is an [MIT Licensed](https://github.com/Yelp/pgctl/blob/master/COPYING) tool to manage developer "playgrounds".

Often projects have various processes that should run in the backround (*services*) during development. These services amount to a miniature staging environment that we term *playground*. Each service must have a well-defined state at all times (it should be starting, up, stopping, or down), and should be independantly restartable and debuggable.

pgctl aims to solve this problem in a unified, language-agnostic framework (although the tool happens to be written in Python).

As a simple example, let's say that we want a *date* service in our playground, that ensures our *now.date* file always has the current date.

```
$ cat playground/date/run
date > now.date
$ pgctl-2015 start
$ pgctl-2015 status
date -- up (0 seconds)
$ cat now.date
Fri Jun 26 15:21:26 PDT 2015
$ pgctl-2015 stop
$ pgctl-2015 status
date -- down (0 seconds)
```
# **Feature Support**

- <span id="page-8-0"></span>• User-friendly Command Line Interface
- Simple Configuration
- Python 2.6—3.4
- pypy and pypy3

### **User Guide**

<span id="page-10-0"></span>This part of the documentation, which is mostly prose, begins with some background information about Requests, then focuses on step-by-step instructions for getting the most out of Requests.

### <span id="page-10-1"></span>**3.1 Installation**

This part of the documentation covers the installation of pgctl. The first step to using any software package is getting it properly installed.

### **3.1.1 Distribute & Pip**

Installing pgctl is simple with [pip,](https://pip.pypa.io) just run this in your terminal:

```
$ pip install pgctl
```
### **3.1.2 Get the Code**

pgctl is actively developed on GitHub, where the code is [always available.](https://github.com/Yelp/pgctl)

You can either clone the public repository:

\$ git clone git://github.com/yelp/pgctl.git

Download the [tarball:](https://github.com/yelp/pgctl/tarball/master)

\$ curl -OL https://github.com/yelp/pgctl/tarball/master

Or, download the [zipball:](https://github.com/yelp/pgctl/zipball/master)

\$ curl -OL https://github.com/yelp/pgctl/zipball/master

Once you have a copy of the source, you can embed it in your Python package, or install it into your site-packages easily:

\$ python setup.py install

### <span id="page-11-0"></span>**3.2 User Guide**

### **3.2.1 Usage**

pgctl has eight basic commands: start, stop, restart, debug, status, log, reload, config

Note: With no arguments, pgctl <cmd> is equivalent to pgctl <cmd> default. By default, default maps to all services. See *[Aliases](#page-12-1)*.

#### **start**

```
$ pgctl start <service=default>
```
Starts a specific service, group of services, or all services. This command is blocking until all services have successfully reached the up state. start is idempotent.

#### **stop**

\$ pgctl stop <service=default>

Stops a specific service, group of services, or all services. This command is blocking until all services have successfully reached the down stated. stop is idempotent.

#### **restart**

\$ pgctl restart <service=default>

Stops and starts specific service, group of services, or all services. This command is blocking until all services have successfully reached the down stated.

#### **debug**

\$ pgctl debug <service=default>

Runs a specific service in the foreground.

#### **status**

```
$ pgctl status <service=default>
<service> pid(<PID>) -- up (0 seconds)
```
Retrieves the state, PID, and time in that state of a specific service, group of services, or all services.

#### **log**

\$ pgctl log <service=default>

Retrieves the stdout and stderr for a specific service, group of services, or all services.

#### **reload**

```
$ pgctl reload <service=default>
```
Reloads the configuration for a specific service, group of services, or all services.

#### **config**

\$ pgctl config <service=default>

Prints out a configuration for a specific service, group of services, or all services.

## <span id="page-12-0"></span>**3.3 Quickstart**

This page attempts to be a quick-and-dirty guide to getting started with pgctl.

### **3.3.1 Setting up**

The minimal setup for pgctl is a playground directory containing the services you want to run. A service consists of a directory with a run script. The script should run in the foreground.

```
$ cat playground/date/run
date > now.date
```
Once this is in place, you can start your playground and see it run.

```
$ pgctl start
$ pgctl logs
[webapp] Serving HTTP on 0.0.0.0 port 36474 ...
$ curl
```
### <span id="page-12-1"></span>**3.3.2 Aliases**

With no arguments, pgctl start is equivalent to pgctl start default. By default, default maps to a list of all services. You can configure what default means via playground/config.yaml:

```
aliases:
    default:
        - service1
        - service2
```
You can also add other aliases this way. When you name an alias, it simply expands to the list of configured services, so that pgctl start A-and-B would be entirely equivalent to pgctl start A B.

### **API Documentation**

<span id="page-14-3"></span><span id="page-14-0"></span>If you are looking for information on a specific function, class or method, this part of the documentation is for you.

### <span id="page-14-1"></span>**4.1 pgctl package**

### **4.1.1 Submodules**

### <span id="page-14-2"></span>**4.1.2 pgctl.cli module**

```
class pgctl.cli.PgctlApp(config=<frozendict {u'services': (u'default', ), u'pgdir': u'playground',
                               u'pgconf ': u'conf.yaml', u'pghome': u'~/.run/pgctl'}>)
```
Bases: [object](https://docs.python.org/library/functions.html#object)

#### **aliases**

A dictionary of aliases that can be expanded to services

#### **all\_services**

Return a tuple of all of the Services.

Returns tuple of Service objects

#### **app\_invariants**()

The are the things we want to be able to say "always" about.

commands = (<function start at  $0x7f7d7283d410$ >, <function stop at  $0x7f7d7283d488$ >, <function status at  $0x7f7d7283d5$ 

#### **config**()

Print the configuration for a service

#### **debug**()

Allow a service to run in the foreground

#### **idempotent\_supervise**()

ensure all services are supervised starting in a down state by contract, running this method repeatedly should have no negative consequences

#### **log**()

Displays the stdout and stderr for a service or group of services

#### **pgdir**

Retrieve the set playground directory

#### <span id="page-15-1"></span>**pghome**

Retrieve the set pgctl home directory.

By default, this is "\$XDG\_RUNTIME\_DIR/pgctl".

#### **reload**()

Reloads the configuration for a service

#### **restart**()

Starts and stops a service

**service\_by\_name**(*service\_name*) Return an instantiated Service, by name.

#### **service\_names**

#### **services**

Return a tuple of the services for a command

Returns tuple of Service objects

#### **services\_string**

#### **start**()

Idempotent start of a service or group of services

**status**()

Retrieve the PID and state of a service or group of services

**stop**()

Idempotent stop of a service or group of services

#### **unsupervise**()

```
pgctl.cli.exec_(argv, env=None)
```
Wrapper to os.execv which runs any atexit handlers (for coverage's sake). Like os.execv, this function never returns.

pgctl.cli.**main**(*argv=None*)

```
pgctl.cli.parser()
```
### <span id="page-15-0"></span>**4.1.3 Module contents**

# **Contributor Guide**

<span id="page-16-0"></span>If you want to contribute to the project, this part of the documentation is for you.

Python Module Index

### <span id="page-18-0"></span>p

pgctl, [12](#page-15-0) pgctl.cli, [11](#page-14-2)

# A

aliases (pgctl.cli.PgctlApp attribute), [11](#page-14-3) all\_services (pgctl.cli.PgctlApp attribute), [11](#page-14-3) app\_invariants() (pgctl.cli.PgctlApp method), [11](#page-14-3)

## C

commands (pgctl.cli.PgctlApp attribute), [11](#page-14-3) config() (pgctl.cli.PgctlApp method), [11](#page-14-3)

# $\mathsf{D}$

debug() (pgctl.cli.PgctlApp method), [11](#page-14-3)

# E

exec\_() (in module pgctl.cli), [12](#page-15-1)

### I

idempotent\_supervise() (pgctl.cli.PgctlApp method), [11](#page-14-3)

### L

log() (pgctl.cli.PgctlApp method), [11](#page-14-3)

### M

main() (in module pgctl.cli), [12](#page-15-1)

### P

parser() (in module pgctl.cli), [12](#page-15-1) pgctl (module), [12](#page-15-1) pgctl.cli (module), [11](#page-14-3) PgctlApp (class in pgctl.cli), [11](#page-14-3) pgdir (pgctl.cli.PgctlApp attribute), [11](#page-14-3) pghome (pgctl.cli.PgctlApp attribute), [11](#page-14-3)

# R

reload() (pgctl.cli.PgctlApp method), [12](#page-15-1) restart() (pgctl.cli.PgctlApp method), [12](#page-15-1)

# S

service\_by\_name() (pgctl.cli.PgctlApp method), [12](#page-15-1) service\_names (pgctl.cli.PgctlApp attribute), [12](#page-15-1)

services (pgctl.cli.PgctlApp attribute), [12](#page-15-1) services\_string (pgctl.cli.PgctlApp attribute), [12](#page-15-1) start() (pgctl.cli.PgctlApp method), [12](#page-15-1) status() (pgctl.cli.PgctlApp method), [12](#page-15-1) stop() (pgctl.cli.PgctlApp method), [12](#page-15-1)

## U

unsupervise() (pgctl.cli.PgctlApp method), [12](#page-15-1)